# 在 IOS 路由器上采用隧道分离技术以 NEM 模式 下配置 EzVPN 的配置示例

目录

[简介](#page-0-0) [先决条件](#page-0-1) [要求](#page-0-2) [使用的组件](#page-0-3) [规则](#page-1-0) [配置](#page-1-1) [网络图](#page-1-2) [配置](#page-1-3) [VPN 客户端配置](#page-6-0) [验证与故障排除](#page-6-1) [相关信息](#page-6-2)

### <span id="page-0-0"></span>简介

此配置详细说明了 Cisco IOS® 软件版本 12.3(11)T 中的新功能,通过该功能可以在同一个接口上 将一个路由器配置为 EzVPN 客户端和服务器。数据流可以从 VPN 客户端被路由到 EzVPN 服务器 ,然后退出到另一个远程 EzVPN 服务器。

请参阅[配置 IPsec 路由器动态 LAN 到 LAN 对等体和 VPN 客户端以了解有关以下方案的详细信息](//www.cisco.com/en/US/tech/tk583/tk372/technologies_configuration_example09186a00801dddbb.shtml) [:在一个星型环境中的两个路由器之间存在 LAN 到 LAN 配置,其中 Cisco VPN 客户端也连接到中](//www.cisco.com/en/US/tech/tk583/tk372/technologies_configuration_example09186a00801dddbb.shtml) [心,并使用了扩展验证 \(XAUTH\)。](//www.cisco.com/en/US/tech/tk583/tk372/technologies_configuration_example09186a00801dddbb.shtml)

有关 Cisco 871 路由器和 Cisco 7200 VXR 路由器之间 NEM 模式的 EzVPN 的示例配置,请参阅 [7200 Easy VPN 服务器到 871 Easy VPN 远端客户端配置示例。](//www.cisco.com/en/US/tech/tk583/tk372/technologies_configuration_example09186a0080808395.shtml)

## <span id="page-0-1"></span>先决条件

### <span id="page-0-2"></span>要求

本文档没有任何特定的要求。

#### <span id="page-0-3"></span>使用的组件

本文档中的信息基于以下软件和硬件版本:

● EzVPN 客户端和服务器路由器上的 Cisco IOS 软件版本 12.3(11)T。

• 远程 EzVPN 服务器路由器上的 Cisco IOS 软件版本 12.3(6) (这可以是支持 EzVPN 服务器功

能的任何加密版本)。

• Cisco VPN Client 版本 4.x

注意:本文档已通过Cisco IOS软件版本12.4(8)的Cisco 3640路由器重新认证。

本文档中的信息都是基于特定实验室环境中的设备编写的。本文档中使用的所有设备最初均采用原 始(默认)配置。如果您使用的是真实网络,请确保您已经了解所有命令的潜在影响。

#### <span id="page-1-0"></span>规则

有关文档约定的更多信息,请参考 [Cisco 技术提示约定。](//www.cisco.com/en/US/tech/tk801/tk36/technologies_tech_note09186a0080121ac5.shtml)

### <span id="page-1-1"></span>配置

本部分提供有关如何配置本文档所述功能的信息。

注意:使用命[令查找工](//tools.cisco.com/Support/CLILookup/cltSearchAction.do)具([仅限](//tools.cisco.com/RPF/register/register.do)注册客户)可获取有关本节中使用的命令的详细信息。

#### <span id="page-1-2"></span>网络图

在此网络图中,RouterA 被同时配置为 EzVPN 客户端和服务器。这允许它接受来自 VPN 客户端的 连接并允许它在连接到 RouterB 时充当 EzVPN 客户端。来自 VPN 客户端的数据流可被路由到 RouterA 和 RouterB 后的网络。

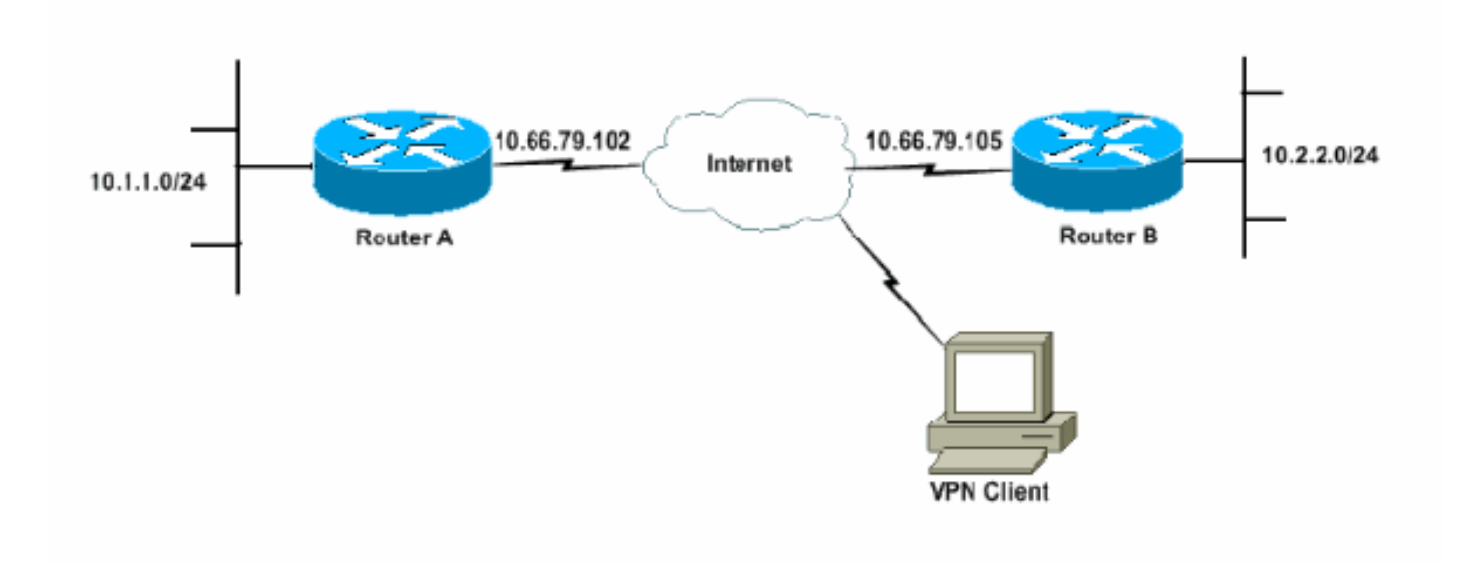

#### <span id="page-1-3"></span>配置

必须使用 IPsec 配置文件配置 RouterA 才能进行 VPN 客户端连接。在此路由器上使用标准 EzVPN 服务器配置和 EzVPN 客户端配置无法工作。路由器在第 1 阶段协商期间发生故障。

在此示例配置中,RouterB 向 RouterA 发送一个 10.0.0.0/8 分割隧道列表。使用此配置,VPN 客户 端池不能是 10.x.x.x 超网中的任何部分。路由器A会为从10.1.1.0/24到10.0.0.0/8的流量构建到路由 器B的SA。例如,假设您有VPN客户端连接并从本地池10.3.3.1获取IP地址。路由器A成功为从 10.1.1.0/24到10.3.3.1/32的流量构建另一个SA。但是,当来自VPN客户端的数据包被回复并到达路 由器A时,路由器A通过隧道将其发送到路由器B。这是因为它们匹配其 SA 10.1.1.0/24 到 10.0.0.0/8,而不是更精确的匹配 10.3.3.1/32。

您必须同时在 RouterB 上配置分割隧道。否则,VPN 客户端数据流无法工作。如果未定义分割隧道 (在本示例中为 RouterB 上的 acl 150),RouterA 将为从 10.1.1.0/24 到 0.0.0.0/0 的数据流(所 有数据流)构建一个 SA。 当 VPN 客户端连接并收到任何池中的任何 IP 地址时,将始终通过隧道 将返回它的数据流发送到 RouterB。这是因为首先匹配的是 RouterB。由于此 SA 定义了"所有数据 流",因此不管您的 VPN 客户端地址池如何,数据流都不会返回到它。

总之,您必须使用分割隧道,并且您的 VPN 地址池必须是不同于分割隧道列表中任何网络的超网 。

本文档使用以下配置:

- 路由器A
- 路由器B

#### 路由器A

```
version 12.4
service timestamps debug datetime msec
service timestamps log datetime msec
no service password-encryption
!
hostname RouterA
!
boot-start-marker
boot-end-marker
!
logging buffered 4096 debugging
enable password cisco
!
username glenn password 0 cisco123
no network-clock-participate slot 1
no network-clock-participate wic 0
aaa new-model
!
!
aaa authentication login userlist local
aaa authorization network groupauthor local
aaa session-id common
ip subnet-zero
ip cef
!
ip dhcp-server 172.17.81.127
!
!
crypto isakmp policy 1
 encr 3des
 authentication pre-share
 group 2
!
crypto isakmp keepalive 20 10
!
!--- Group definition for the EzVPN server feature. !---
VPN Clients that connect in need to be defined with this
!--- group name/password and are allocated these
attributes. crypto isakmp client configuration group
VPNCLIENTGROUP
 key mnbvcxz
 domain nuplex.com.au
 pool vpn1
  acl 150
```

```
!
!
!--- IPsec profile for VPN Clients. crypto isakmp
profile VPNclient
   description VPN clients profile
   match identity group VPNCLIENTGROUP
   client authentication list userlist
   isakmp authorization list groupauthor
   client configuration address respond
!
!
crypto ipsec transform-set 3des esp-3des esp-sha-hmac
!
!
!--- Configuration for EzVPN Client configuration. These
parameters !--- are configured on RouterB. ACL 120 is
the new "multiple-subnet" !--- feature of EzVPN. This
allows the router to build an additional !--- SA for
traffic that matches the line in ACL 120 so that traffic
!--- from VPN Clients are routed over the EzVPN Client
tunnel !--- to RouterB. Without this, VPN Clients are
only able to !--- connect to subnets behind RouterA, and
not RouterB.
 crypto ipsec client ezvpn china
  connect auto
 group china key mnbvcxz
 mode network-extension
 peer 10.66.79.105
 acl 120
!
!
 crypto dynamic-map SDM_CMAP_1 99
  set transform-set 3des
 set isakmp-profile VPNclient
 reverse-route
!
!
crypto map SDM_CMAP_1 99 ipsec-isakmp dynamic SDM_CMAP_1
!
!
!
interface FastEthernet0/0
 description Outside interface
  ip address 10.66.79.102 255.255.255.224
  ip nat outside
  ip virtual-reassembly
  duplex auto
  speed auto
crypto map SDM_CMAP_1
 crypto ipsec client ezvpn china
!
!
interface FastEthernet1/0
 description Inside interface
  ip address 10.1.1.1 255.255.255.0
  ip nat inside
  ip virtual-reassembly
 duplex auto
  speed auto
 crypto ipsec client ezvpn china inside
!
!
!--- IP pool of addresses. Note that this pool must be
```

```
!--- a different supernet to any of the split tunnel !--
 - networks sent down from RouterB. ip local pool vpn1
192.168.1.1 192.168.1.254
ip classless
ip route 0.0.0.0 0.0.0.0 10.66.79.97
!
no ip http server
no ip http secure-server
ip nat inside source list 100 interface FastEthernet0/0
overload
!
access-list 100 deny ip 10.1.1.0 0.0.0.255 192.168.1.0
0.0.0.255
access-list 100 permit ip 10.1.1.0 0.0.0.255 any
!--- Access-list that defines additional SAs for this !-
-- router to create to the head-end EzVPN server
(RouterB). !--- Without this, RouterA only builds an SA
for traffic !--- from 10.1.1.0 to 10.2.2.0. VPN Clients
!--- that connect (and get a 192.168.1.0 address) !---
are not able to get to 10.2.2.0. access-list 120 permit
ip 192.168.1.0 0.0.0.255 10.0.0.0 0.255.255.255
!--- Split tunnel access-list for VPN Clients. access-
list 150 permit ip 10.1.1.0 0.0.0.255 any
access-list 150 permit ip 10.2.2.0 0.0.0.255 any
dialer-list 1 protocol ip permit
!
!
control-plane
!
!
!
!
line con 0
  exec-timeout 0 0
  login authentication nada
line aux 0
  modem InOut
  modem autoconfigure type usr_courier
  transport input all
  speed 38400
line vty 0 4
  transport preferred all
  transport input all
!
!
end
路由器B
version 12.4
service timestamps debug datetime msec
service timestamps log datetime msec
no service password-encryption
!
hostname RouterB
!
boot-start-marker
boot-end-marker
!
logging buffered 4096 debugging
!
```

```
aaa new-model
!
!
!--- No XAuth is defined but can be if needed. aaa
authorization network groupauthor local
aaa session-id common
ip subnet-zero
ip cef
!
!
!
crypto isakmp policy 1
 encr 3des
 authentication pre-share
 group 2
crypto isakmp keepalive 10
!
!
!--- Standard EzVPN server configuration, !--- matching
parameters defined on RouterA. crypto isakmp client
configuration group china
 key mnbvcxz
 acl 150
!
!
crypto ipsec transform-set 3des esp-3des esp-sha-hmac
!
crypto dynamic-map dynmap 1
 set transform-set 3des
 reverse-route
!
!
!
crypto map mymap isakmp authorization list groupauthor
crypto map mymap client configuration address respond
crypto map mymap 10 ipsec-isakmp dynamic dynmap
!
!
!
!
interface Ethernet0/0
 description Outside interface
 ip address 10.66.79.105 255.255.255.224
 half-duplex
 crypto map mymap
!
!
interface Ethernet0/1
 description Inside interface
 ip address 10.2.2.1 255.255.255.0
 half-duplex
!
no ip http server
no ip http secure-server
ip classless
ip route 0.0.0.0 0.0.0.0 10.66.79.97
!
!
access-list 150 permit ip 10.0.0.0 0.255.255.255 any
!
!
line con 0
 exec-timeout 0 0
line aux 0
```
### <span id="page-6-0"></span>VPN 客户端配置

创建一个引用路由器 RouterA 的 IP 地址的新连接条目。在本示例中,组名是 "VPNCLIENTGROUP",口令是"mnbvcxz",可以在路由器配置中看到。

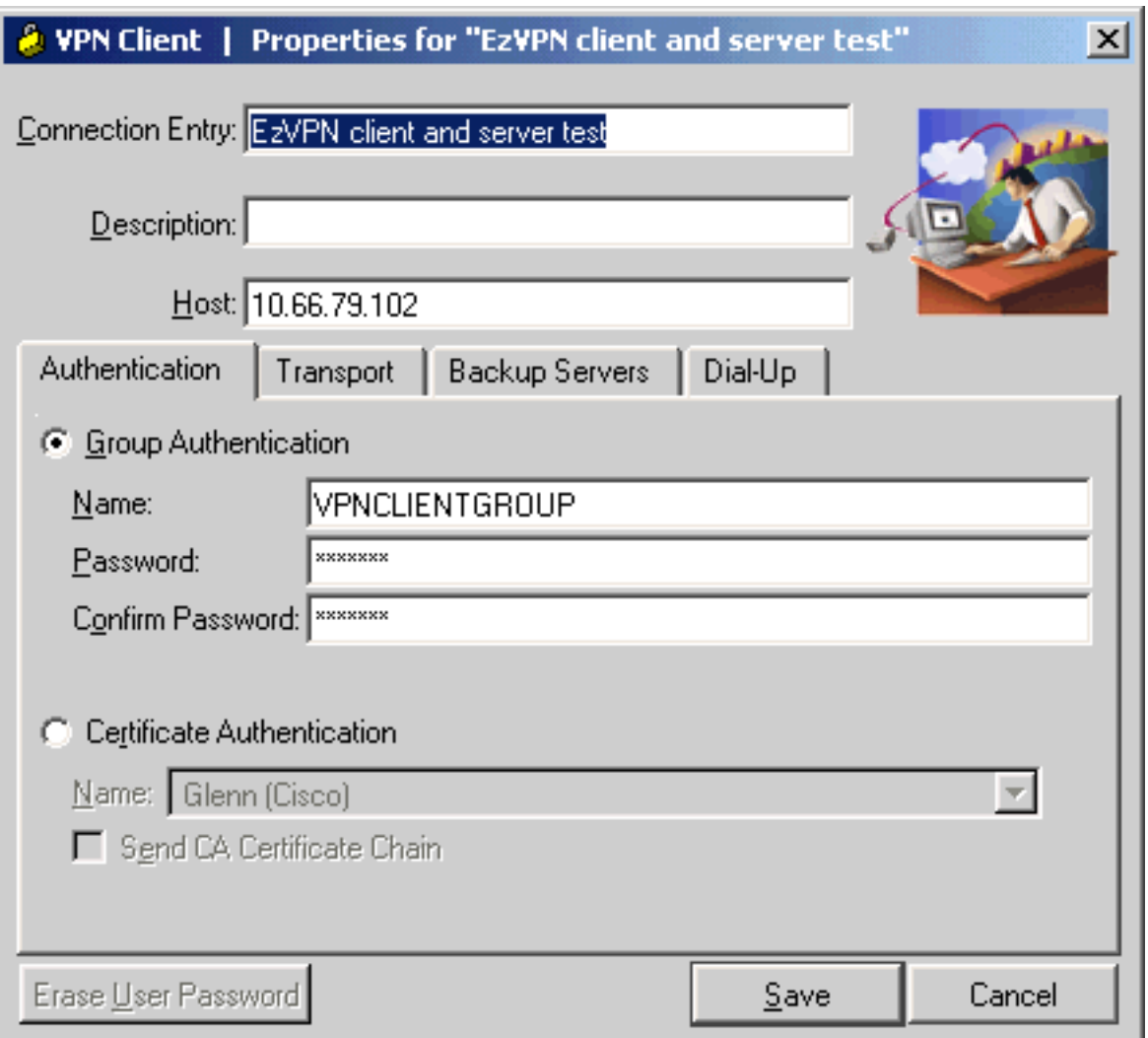

## <span id="page-6-1"></span>验证与故障排除

本部分提供的信息可帮助您确认您的配置是否可正常运行。有关其他验证/故障排除信息,请参阅 [IP](//www.cisco.com/en/US/tech/tk583/tk372/technologies_tech_note09186a00800949c5.shtml) [安全故障排除 - 了解和使用 debug 命令。](//www.cisco.com/en/US/tech/tk583/tk372/technologies_tech_note09186a00800949c5.shtml)如果遇到任何 VPN 客户端问题或错误,请参阅 [VPN 客户](//www.cisco.com/en/US/products/sw/secursw/ps2308/products_tech_note09186a00801f253d.shtml) [端 GUI 错误查找工具。](//www.cisco.com/en/US/products/sw/secursw/ps2308/products_tech_note09186a00801f253d.shtml)

[命令输出解释程序\(仅限注册用户\)\(OIT\) 支持某些 show 命令。使](https://www.cisco.com/cgi-bin/Support/OutputInterpreter/home.pl)用 OIT 可查看对 show 命令输 出的分析。

## <span id="page-6-2"></span>相关信息

● [IPSec 配置文件配置](//www.cisco.com/en/US/products/sw/iosswrel/ps1839/products_feature_guides_list.html?referring_site=bodynav)

- <u>[Cisco VPN 客户端支持页](//www.cisco.com/en/US/products/sw/secursw/ps2308/tsd_products_support_series_home.html?referring_site=bodynav)</u>
- <u>• [IPsec 协商/IKE 协议支持页](//www.cisco.com/en/US/tech/tk583/tk372/tsd_technology_support_protocol_home.html?referring_site=bodynav)</u>
- <u>[技术支持和文档 Cisco Systems](//www.cisco.com/cisco/web/support/index.html?referring_site=bodynav)</u>